2024/04/30 22:18 1/1 Notes in Flight Notifications

## **Notes in Flight Notifications**

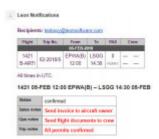

Notes included in Flight Notification sent by Leon

We have added an option of including **Notes** into the overall flight notification email.

To enable this functionality go to a section Settings > Flight Notifications and in a tab 'Notes' mark available checkboxes.

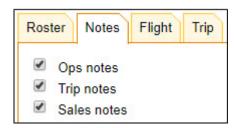

Each checkbox refers to the appropriate notes added in particular tabs of the section Schedule.

**Ops notes** > tab **Flight** 

Sales notes > tab Flight

Trip notes > tab Trip

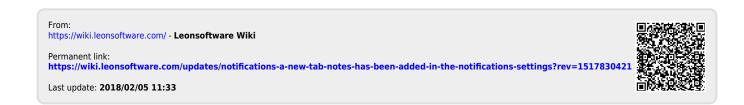